# **Regulator pokojowy VTS do grzejników kanałowych**

Regulator VTS przeznaczony jest do sterowania grzejnikami kanałowymi z wymuszonym przepływem powietrza za pomocą wentylatorów osiowych zasilanych napięciem 24V i wejściem sterującym 0-10V.

Automatyka regulatora pozwala na uzyskanie w pomieszczeniu docelowej temperatury sterując zaworem grzejnikowym oraz prędkością obrotową wentylatorów. Regulacja prędkości obrotowej może odbywać się ręcznie lub automatycznie.

Schemat podłączenia regulatora:

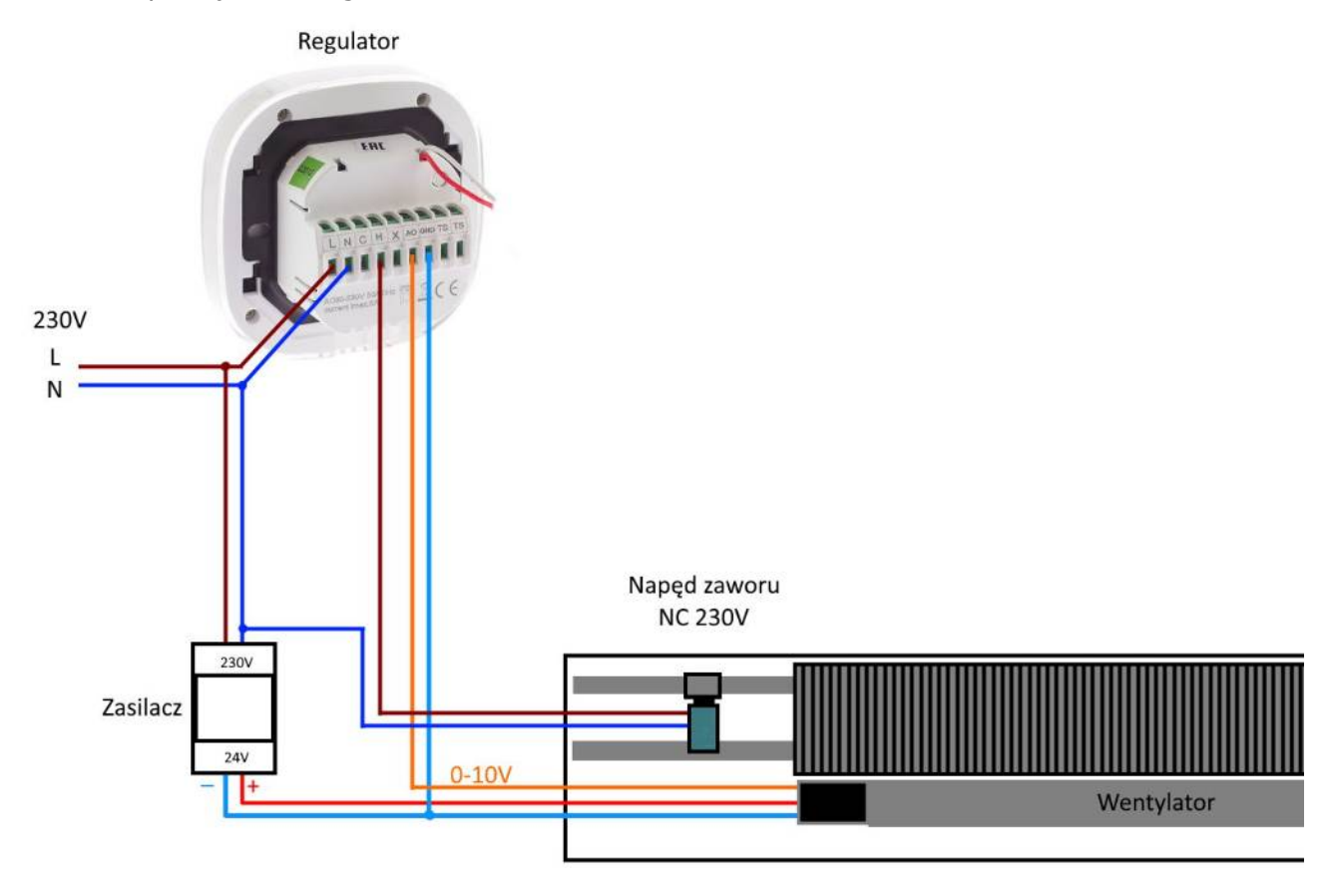

Do regulatora można podłączyć równolegle kilka wentylatorów pod warunkiem utrzymania limitu obciążenia wyjścia sterującego 0-10V na poziomie do 20mA. Dla typowych wentylatorów w grzejnikach kanałowych są to 2 do 4 wentylatorów na jeden termostat.

## **Pierwsze uruchomienie**

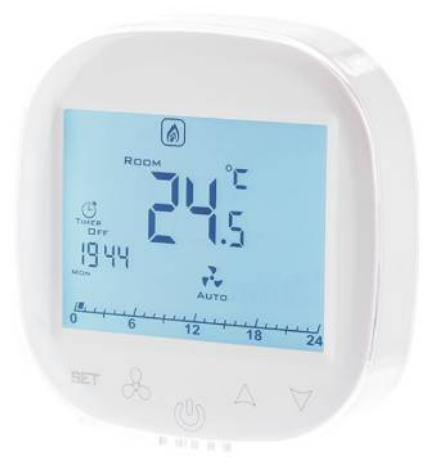

Przy pierwszym uruchomieniu fabrycznie nowego urządzeniu pojawi się na wyświetlaczu komunikat "E2". Aby ustawić regulator do pracy z grzejnikiem kanałowym należy:

1. Wyłączyć regulator przyciskiem zasilania.

2. Przycisnąć i przytrzymać przycisk "wentylatora" około 5 sekund aż pojawi się napis IP. Oznacza to wejście do pierwszej pozycji menu konfiguracyjnego. Następnie przyciskiem "Set" przechodzimy do kolejnych pozycji menu. Zmianę nastawy dokonujemy przyciskami "^" oraz "V" i zatwierdzamy naciskając przycisk "Set" przechodząc do kolejnych pozycji.

- **IP**  komunikacja modBus bez zmian
- **A0** AntiFrost Nie (0)/ Tak (1) zalecamy 1
- **A1** Tryb pracy czujnika wewnętrzny (0), zewnętrzny (1) zmieniamy na 0
- **A2** Kalibracja czujnika temperatury zmieniany w razie potrzeb
- **A3** Tryb pracy regulatora chodzenie(0)/grzanie(1)/auto(2)/wentylacja(3) zmieniamy na 1
- **A4** Histereza regulatora zmieniamy na 0,5
- **A5** Ręczna zmiana wartości sygnału 0, +1, +2 +3,+ 4 ustawiamy +1 lub +2
- **A6** Dynamika sterowania wentylatorem (1/2/3) ustawiamy 1 lub 2 im wyższe ustawienie tym wentylator pracuje intensywniej gdy pomieszczenie jest niedogrzane.
- **A7** Blokad przycisków bez zmian
- **A8** Ustawienie temperatury funkcji AntiFrost temperatura minimalna która będzie utrzymywana w pomieszczeniu gdy nie będzie aktywny żaden program godzinowy z zakresu 5 do 10 st.
- **A9** Czas podświetlenia wyświetlacza ustawiamy w/g uznania
- **AA** Praca w oparciu o kalendarz (programator tygodniowy) Nie (0)/ Tak (1)
- **Ab** Tryb zegara 12h (1)/ 24h (2) ustawiamy w/g uznania
- AC Przywrócenie ustawień fabrycznych przytrzymanie przycisku "wentylatora"

Menu zaawansowane - wejście w/g instrukcji producenta

- **B0** Jednostki temperatury C/F
- **B1** Temperatura minimalna dostępna na termostacie 5 do 15 st. w/g uznania
- **B2** Temperatura maksymalna dostępna na termostacie 16 do 40 st. w/g uznania
- **B4** Komunikacja Modbus parzystość bez zmian

3. Regulator przełączyć do trybu pracy przyciskiem zasilania.

#### **Podstawowa obsługa**

Regulator na ekranie pokazuje aktualnie zmierzoną temperaturę w pomieszczeniu - napis ROOM na wyświetlaczu

**Zamiana temperatury** odbywa się przyciskami "<sup>A</sup>" oraz "V" - znika napis ROOM i pojawia się napis "SET". Po kilku sekundach od zmiany nastawy regulator wraca samoczynnie do wyświetlania temperatury pomieszczenia "ROOM".

**Zmiana trybu pracy wentylatora**: auto/tryb ręczny - dwa razy nacisnąć przycisk wentylatora - pod ikona wentylatora pojawi się lub zniknie napis "Auto"/

### **Ustawienie prędkości obrotowej** ręcznie

- wyłączyć tryb pracy wentylatora "Auto" patrz punkt powyżej
- nacisnąć przycisk "wentylator" jeden raz, przyciskami "^" i "V" ustawić szybkość od 0 do 100.

Regulator w trybie wentylatora "Auto" samodzielnie zmienia predkość obrotową wentylatora. Im jest większa różnica temperatur pomiędzy nastawioną a temperaturą w pomieszczeniu (niedogrzanie) tym obroty wentylatora są większe. Stopniowo jak w pomieszczeniu temperatura rośnie i dochodzi do docelowej, prędkość spada aż do zatrzymania wentylatora przy temperaturze docelowej. W tym momencie zostaje zamknięty także zawór grzejnikowy.

Za intensywność pracy wentylatora w trybie "Auto" opowiadają pozycje A5 i A6 w menu konfiguracji - patrz punkt "pierwsze uruchomienie"

**Zablokowanie/odblokowanie regulatora** - przycisnąć i przytrzymać przez 3 sekund przycisk "V"

#### **Programator tygodniowy**

Aby uruchomić pracę regulatora w oparciu o godziny i dni tygodnia należy w menu konfiguracyjnym AA uaktywnić ta opcję. Następnie zgodnie z instrukcją producenta ustawić dni, godziny i docelowe temperatury. Ważne będzie oczywiście poprawnie ustawienie zegara w regulatorze.